# **SECTION 7: View EFT Reports — Auto**

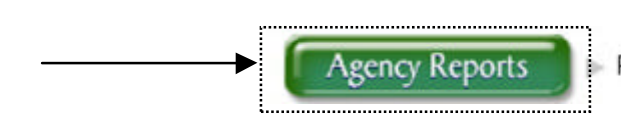

Run personal auto EFT transaction reports

**The "View EFT Reports" option can be found by clicking on the "Agency Reports" button off of the Arrowhead Exchange Main Menu**. [Only EFT authorized Producers will see this area].

This feature allows producers to reconcile all EFT transactions relating to new business as well as installments. We provide several different methods for a producer to reconcile their account.

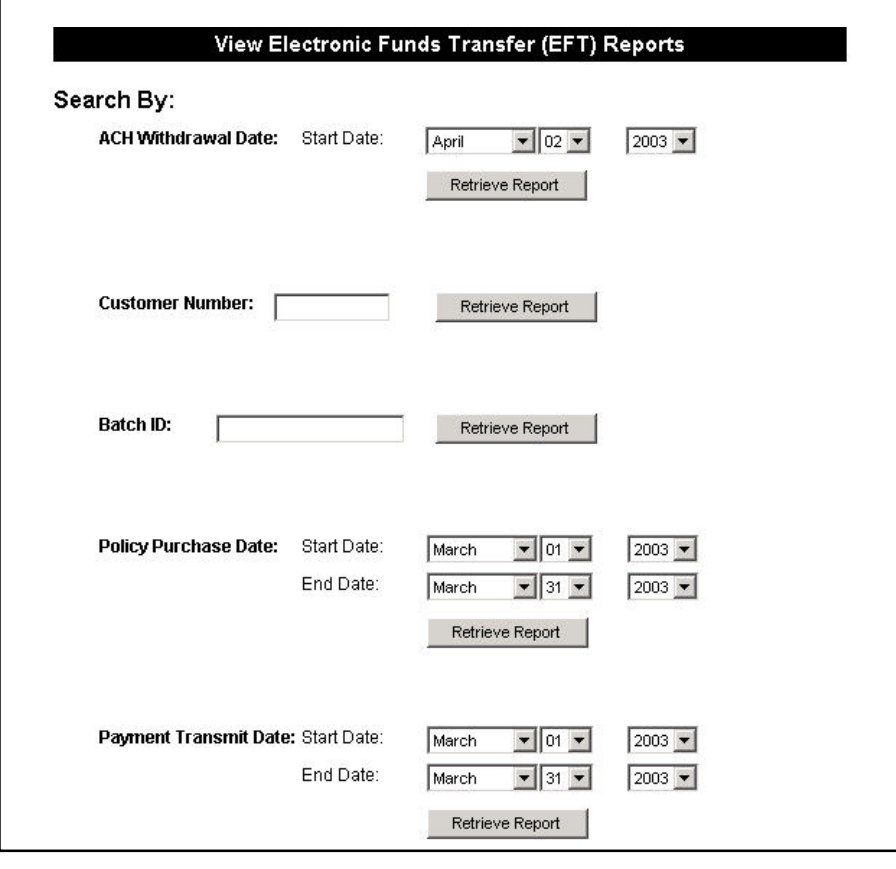

#### **Search By The:**

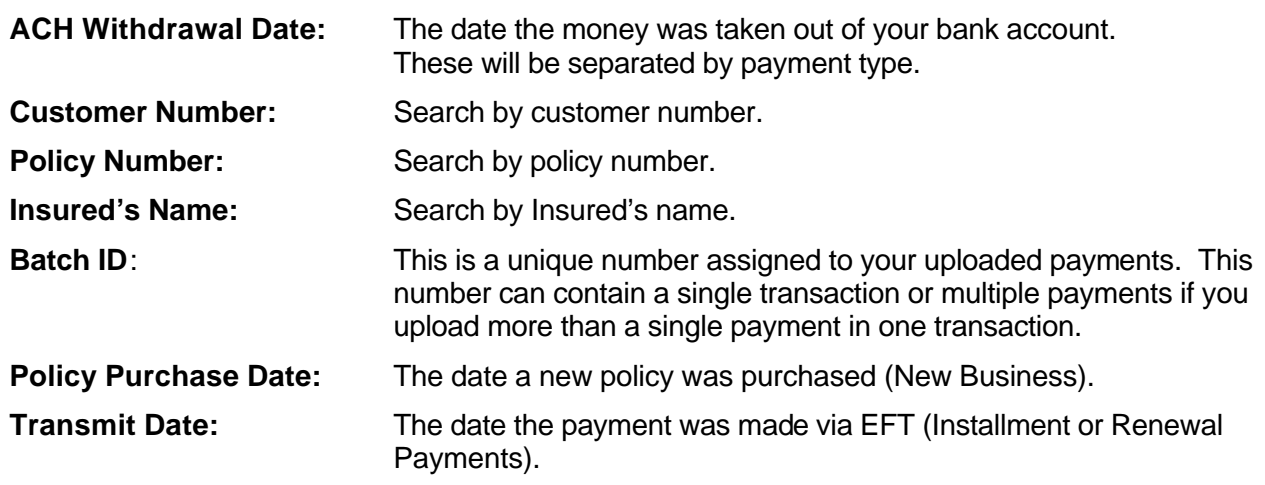

## **SECTION 7: View EFT Reports — Auto … Continued**

## **EFT Batch Data Report**

#### **After inputting one of the following:**

**Withdrawal date**: the report includes **all transactions withdrawn by the bank** for that date.

**Customer number**: the report will include the corresponding **policy only.**

**Purchase date**: the report includes **all new business policies** purchased on that date.

**Transmit date**: the EFT batch report will display **all installments** submitted on that date.

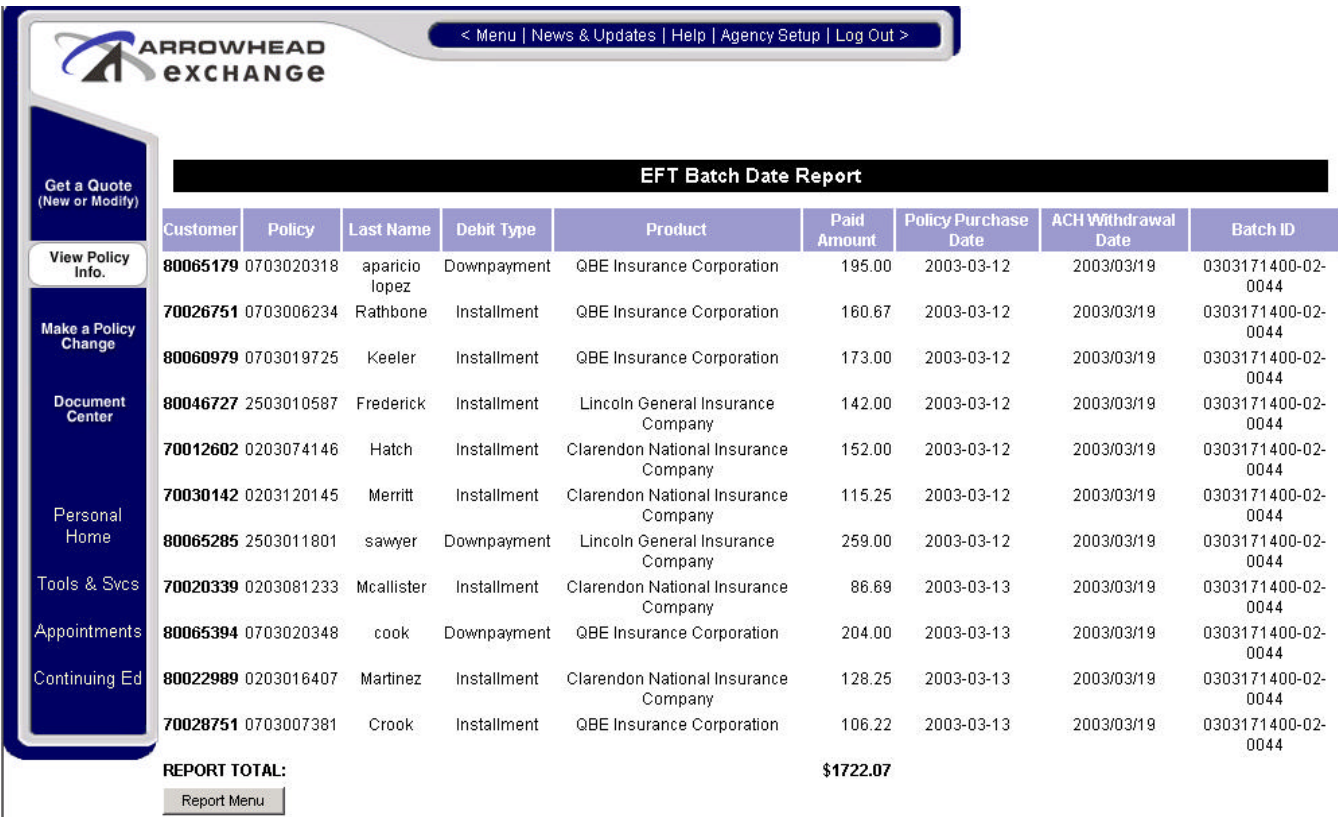